# Firebird connection (ODBC and CS Time/Impro)

**Please read this document to the end before commencing setup!** 

The following versions of Firebird Server are currently installed and supported by Impro for their respective products:

- $\triangleright$  IXP220 2.1.0.17798
- ▶ IXP400i 1.5.4.4910

# WARNING: NEVER UPGRADE THE VERSION OF FIREBIRD SERVER INSTALLED AT AN IMPRO SITE!

Before testing the connection to the Impro database from CS Time, locally and or over the network it is advisable to use the ODBC Administrative Tool to setup and test for a successful connection. This can be found here:

Control Panel >> Administrative Tools >> Data Sources (ODBC)

Go to the second tab, System DSN and configure a new Firebird connection.

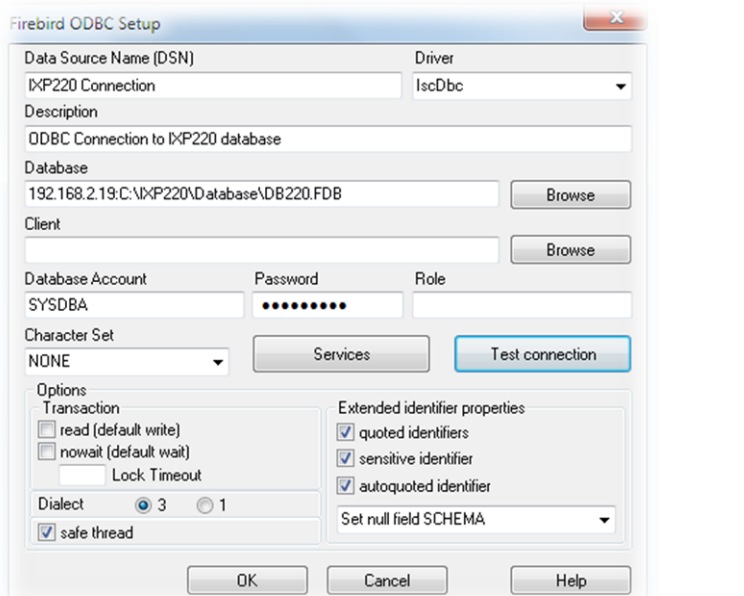

Database Account: SYSDBA Password: masterkey

Keep in mind your connection will fail out if the required ODBC drivers are not installed. In CS Time you will note the "Test Connection" button under Browse Hardware >> Database will be greyed out until these drivers have been installed. The latest drivers can be downloaded here:

## <http://www.firebirdsql.org/en/odbc-driver/>

Please study the below questions and answers in order to gain a better understanding of how the Server / Client configuration works.

- What is the client library all about?
- Which files are required for the Client PC setup?

<http://www.firebirdsql.org/manual/ufb-cs-clientlib.html>

· How do we install the necessary client files onto the Client PC?

<http://www.firebirdsql.org/manual/qsg10-client-only-install.html>

Do not install the client files from a different version then that of the Server which you are trying to connect to!

Lastly ensure the ODBC drivers as well as the client library files are installed on the Client PC before you configure the connection. Install the client library files from the server install!

### GOOD TO KNOW

Microsoft has structured the ODBC Data source Administrator in such a way, which can be confusing.

#### *Windows 7*

Microsoft Windows 64-bit platforms maintain a compatibility feature which enables a 32-bit application to run transparently in a 64-bit environment, known as WOW64, (Windows-32-on-Windows-64). This maintains its own copy of the registry that is only for 32-bit applications.

## **Creating DSN pointing to 32-bit ODBC driver:**

The data sources using 32-bit ODBC drivers can be created by using the 32-bit Microsoft ODBC data Source Administrator: C:\WINDOWS\SysWOW64\odbcad32.exe

#### **Creating DSN pointing to 64-bit ODBC driver:**

By default when ODBC administrator is open in 64-bit Windows, it will launch 64-bit 'Micorsoft ODBC Data Source Administrator' which is C:WINDOWS\system32\odbcad32.exe (the 64-bit version).

There is the only one icon in the Control Panel named "Data Sources (ODBC)", which launches the 64bit version.

In *Windows 8* Microsoft has now made both the 32bit and 64bit version available from the Control Panel.

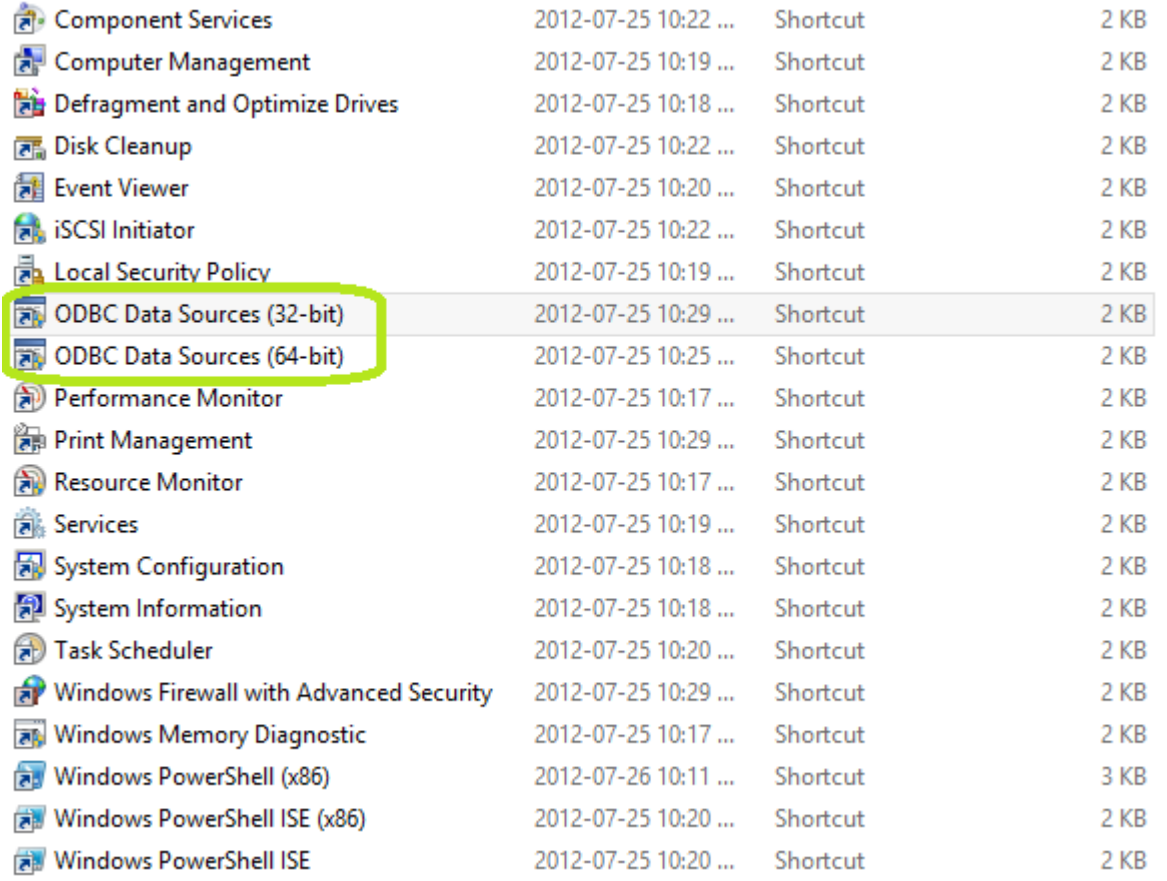

# IMPORTANT SETUP NOTES

Considering that both IXP220 and IXP400i base applications are 32bit, it is advisable to configure the 32bit ODBC client connection. However your ODBC client connection, whether 32bit or 64bit will depend on the version of Firebird Server which is running on the PC hosting the Impro software. If a 64bit Firebird Server is running then configure a 64bit ODBC client connection.

The data path stipulated in the connection details is vital and getting it wrong will cause your ODBC client connection to fail out. Please pay careful attention to the version of Windows, whether 32bit or 64bit the system will be configure on.

### LOCAL CONFIGURATION (Impro and CS Time on the same PC)

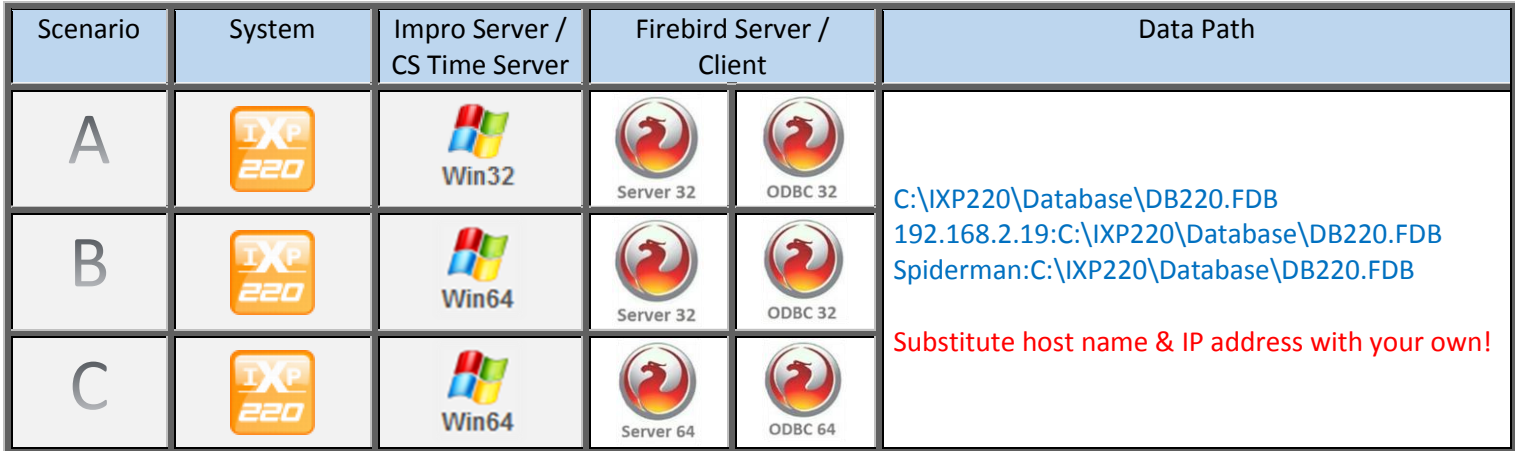

#### NETWORKED CONFIGURATION

There have been changes made to the way Clients map to the Server over a network between Firebird Server (2.1 and 2.5). So for network setups (Impro on Server PC and CS Time on Client PC), the following paths need to be used:

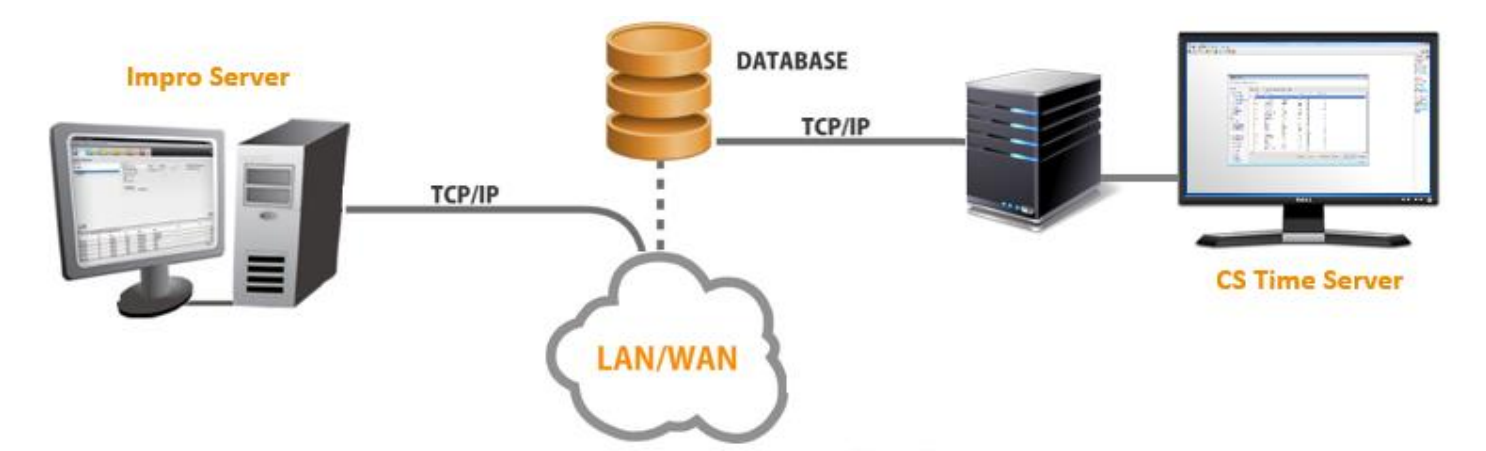

The following paths will not work for a network configuration irrespective of what version of Windows (32 bit or 64bit) the Server or Client PC's are running:

192.168.2.19:C:\IXP220\Database\DB220.FDB

Spiderman:C:\IXP220\Database\DB220.FDB

They will however work on later versions of Firebird Server, 2.5.2

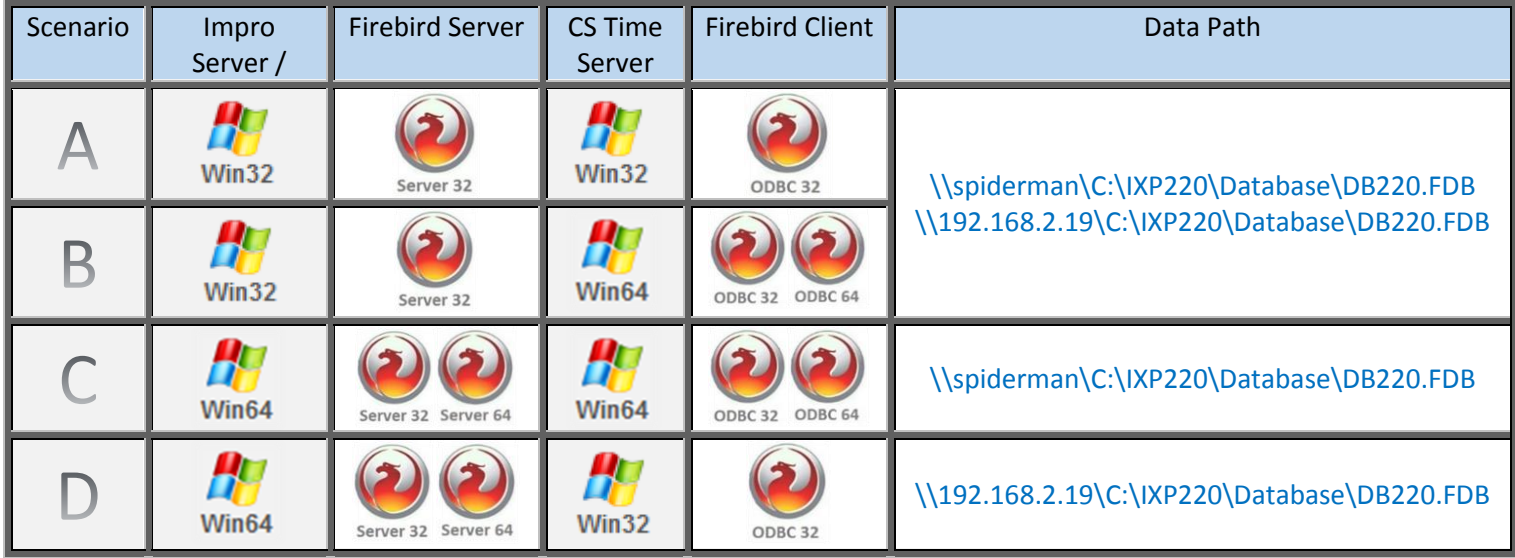

# Substitute host name & IP address with your own!

Enviroment:

- **In Scenario A you can only setup a 32bit ODBC connection to the 32 bit Firebird Server seeing as both the Impro Server** and CS Time server are running Win32.
- In Scenario B, although the CS Time Server is running Win64, it will be advisable to setup a 32bit ODBC connection seeing as the Impro Server is running Win32 with a 32bit Firebird Server.
- In Scenario C, you can setup both a 32bit and 64bit ODBC connection seeing as both the Impro Server and CS Time Server are running Win64.

------------------------------------------------------------------------------------------------------------------------------------------------------------------------

**In Scenario D you can only setup a 32bit ODBC connection seeing as the CS Time Server is running Win32. Although the** Impro Server is running Win64, which can accommodate a 32bit and 64bit Firebird Server,